## City of Seattle

### Priority Hire Performance Reporting for Contractors

#### Purpose

Prime and/or subcontractors may track priority hire progress and measure improvements over time.

#### Timeframe

The prime or subcontractor may want weekly or bi-weekly status updates, in addition to the monthly JAC report provided by the City of Seattle. Weekly or bi-weekly data shows real-time improvements and allows contractors to respond more quickly to their workforce trends.

#### Priority Hire Performance Report Process

- 1. Sign into LCPtracker[: https://prod.lcptracker.net](https://prod.lcptracker.net/)
- 2. Go to the Reports tab.

**Prime Approvers:** Go to Custom Reports, then Priority Hire Performance Report.

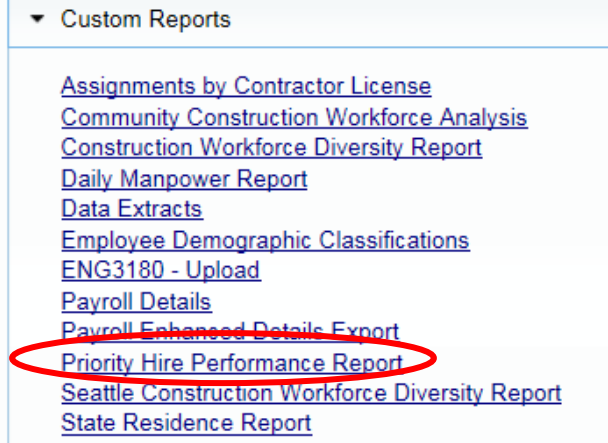

**Subcontractors:** Click on Priority Hire Performance Report.

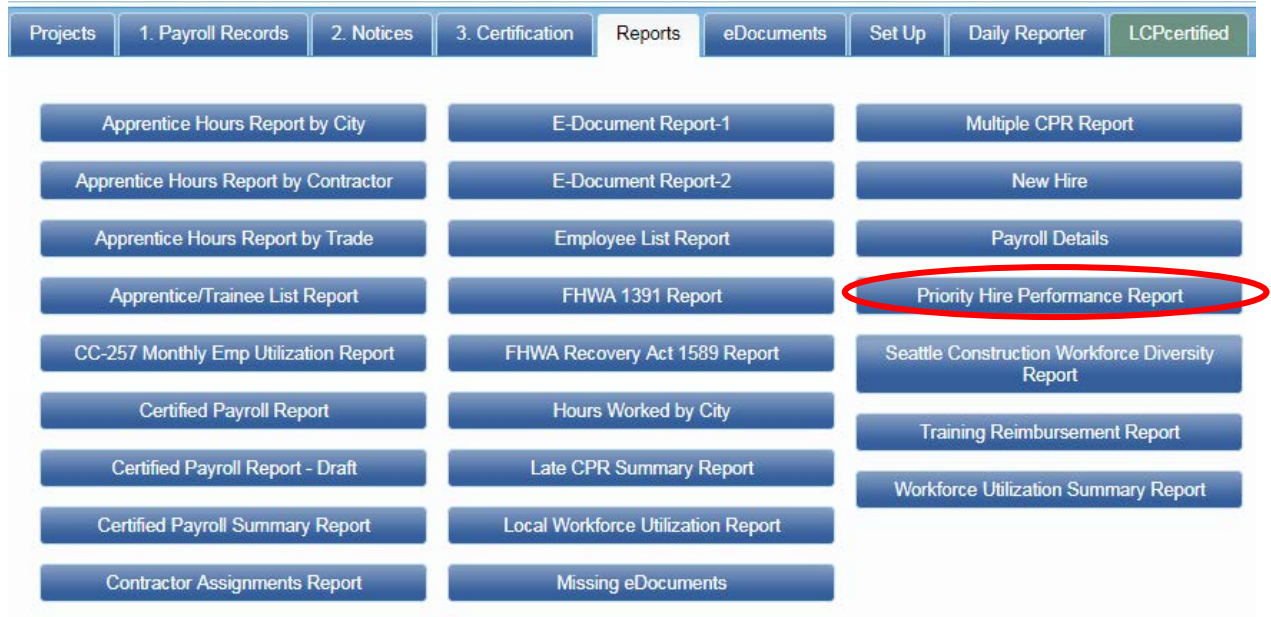

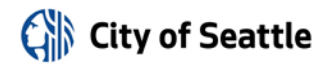

- 3. Choose the following filters:
	- a. Project Status Active
	- b. Department Default Department
	- c. Project Type All Project Types
	- d. Project Group All Project Groups
	- e. Project select your project
	- f. Jurisdiction State City of Seattle PPP
	- g. Contractor Select All

*Note: If you want to check an individual contractor performance, select only that contractor. If you want to check separate contracts for one subcontractor, you'll need to use the Assignment filter (next).*

h. Assignment – All assignments

*You can use this filter to check individual contracts. To do so, deselect All assignments and select the contract you want to look at. Note: If you select more than one contractor, you will be unable to run performance by contract.*

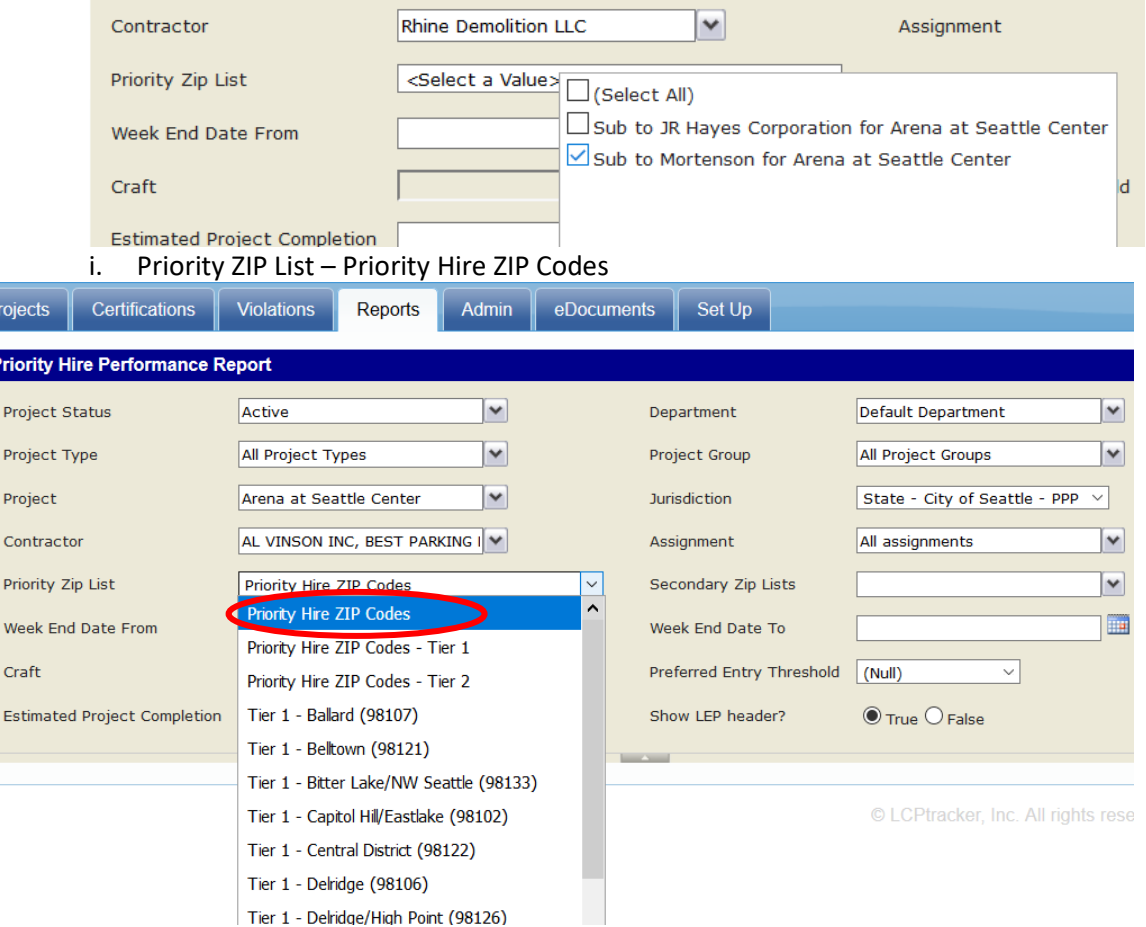

F

# City of Seattle

j. Secondary ZIP Lists – select both Priority Hire Tier 1 – Seattle AND Priority Hire Tier 2 – King County a.<br>H

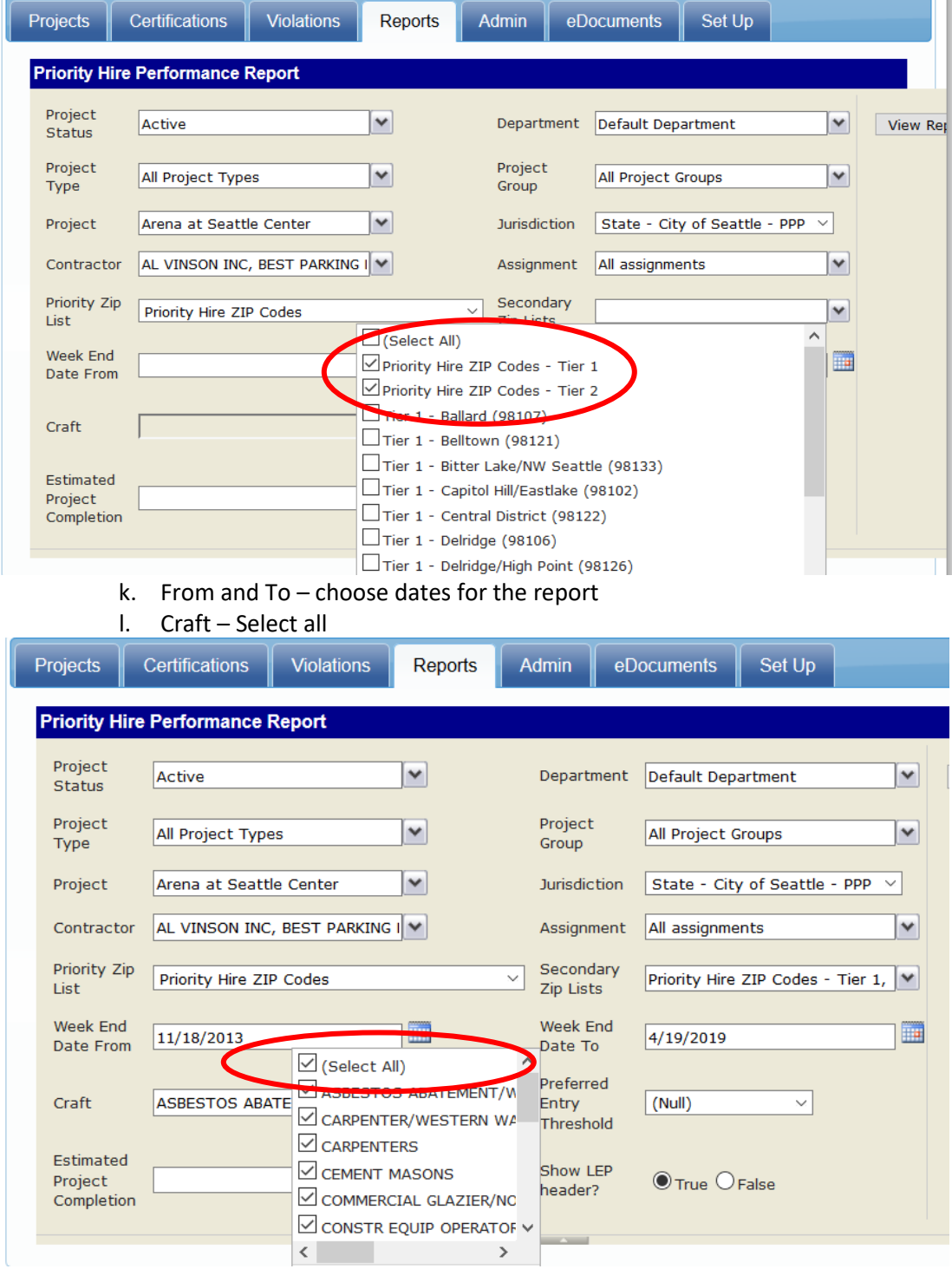

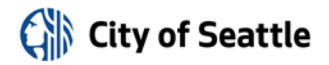

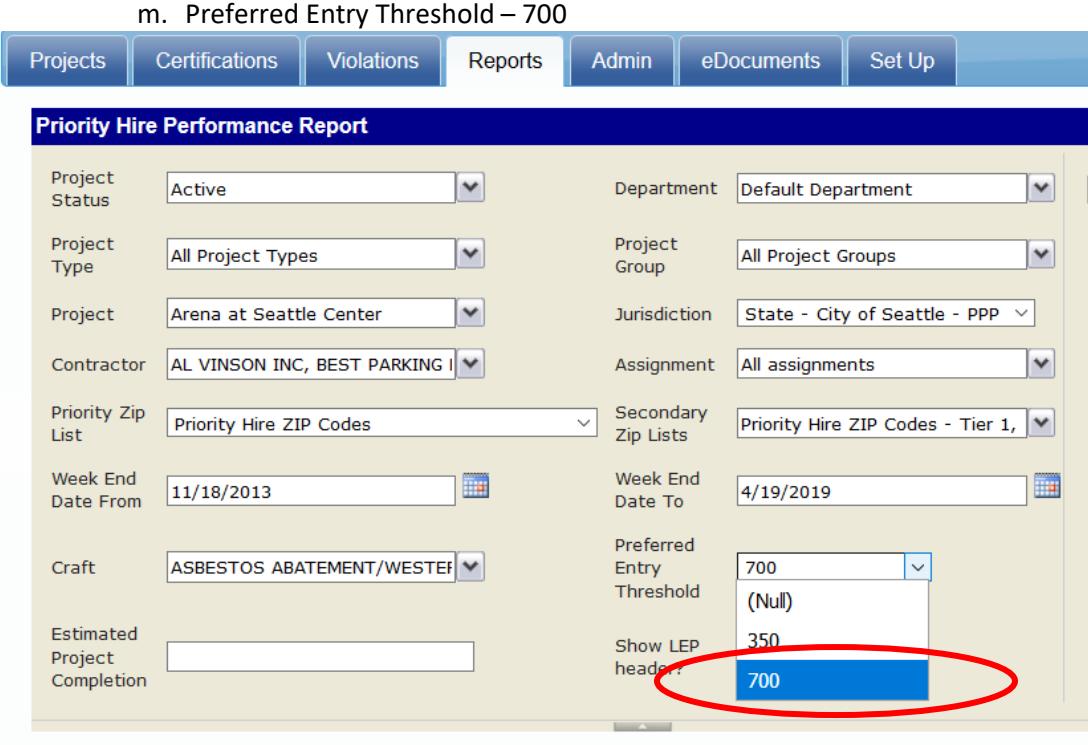

- n. Estimated Project Completion leave blank
- o. Show LEP header? True
- 4. Click View Report.

*Note: If a contractor is using two accounts for two subcontracts on a project, their workers may be counted twice (once for each contract). However, the requirement and goal performances will remain accurate.*

5. To export the report, click on the blue disk with the green arrow.

![](_page_3_Picture_61.jpeg)